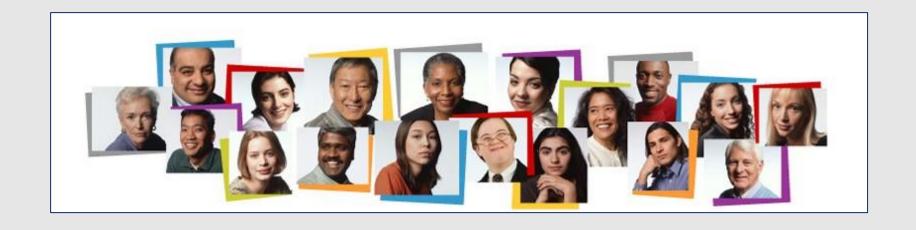

How To View the Absence Balance of a Person You Supervise in the HCM Cloud

- 1. Make sure My Team is underscored
- 2. Click My Team

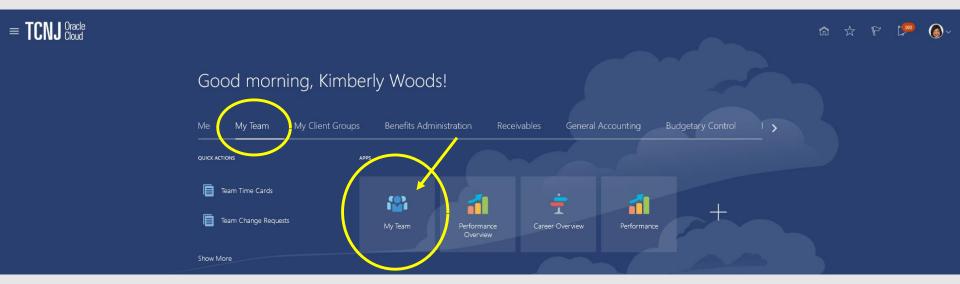

Click the three dots beside the employee's name and a drop down menu will appear.

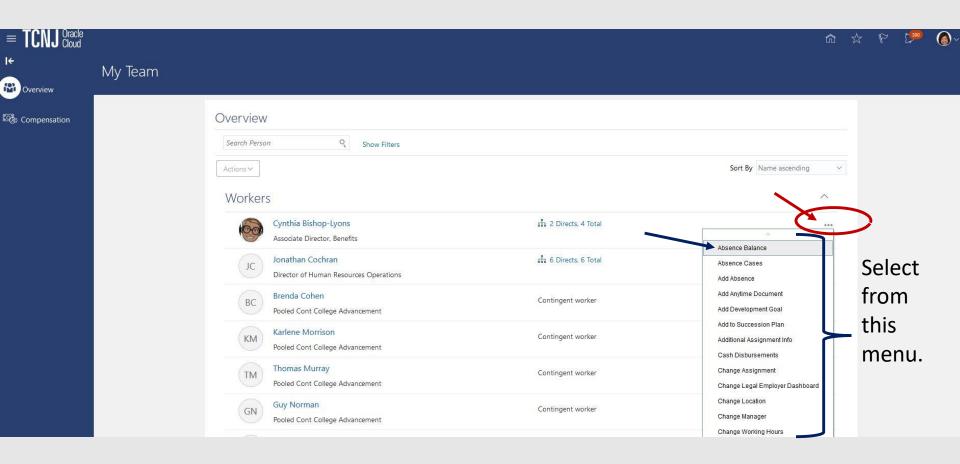